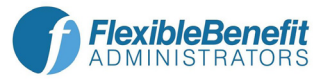

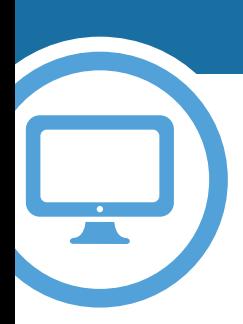

## **Get CONNECTED with your account... Wherever, whenever.**

Introducing... our convenient participant web site! With the online WealthCare Portal you can view your account status, submit claims and report your benefits card lost/stolen right from your computer.

Once your account is established, you can use the same user name and password to access your account via our Mobile App!

## **Follow the simple steps below to establish your secure user account.**

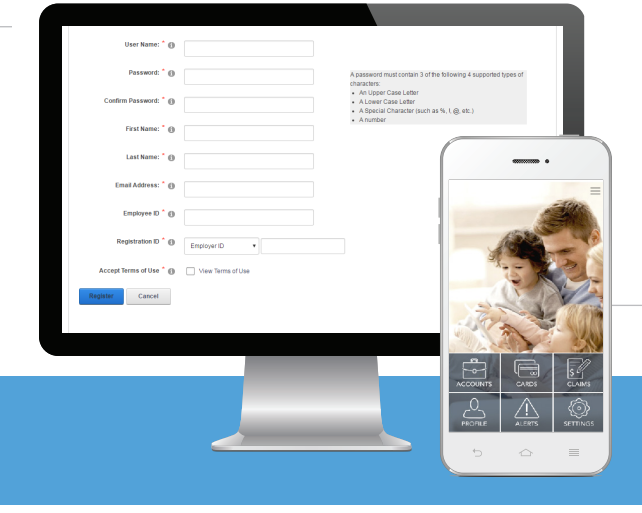

- Get started by visiting **fba.wealthcareportal.com** and click the new user link.
- You will be directed to the registration page**.**
- **◯** Follow the prompts to create your account.
	- User Name Password Name Email Address **Employee ID** (Your SSN, no spaces/dashes) Registration ID **Employer ID** (FBAHCPS)

 Your Benefits Card Number

O Once completed, please proceed to your account.

**Getting Started is Easy!**

**If you are having difficulty creating your user account or you have forgotten your password to an existing account, please contact us at 800-437-3539 or flexdivision@flex-admin.com.**